#### aludu CISCO.

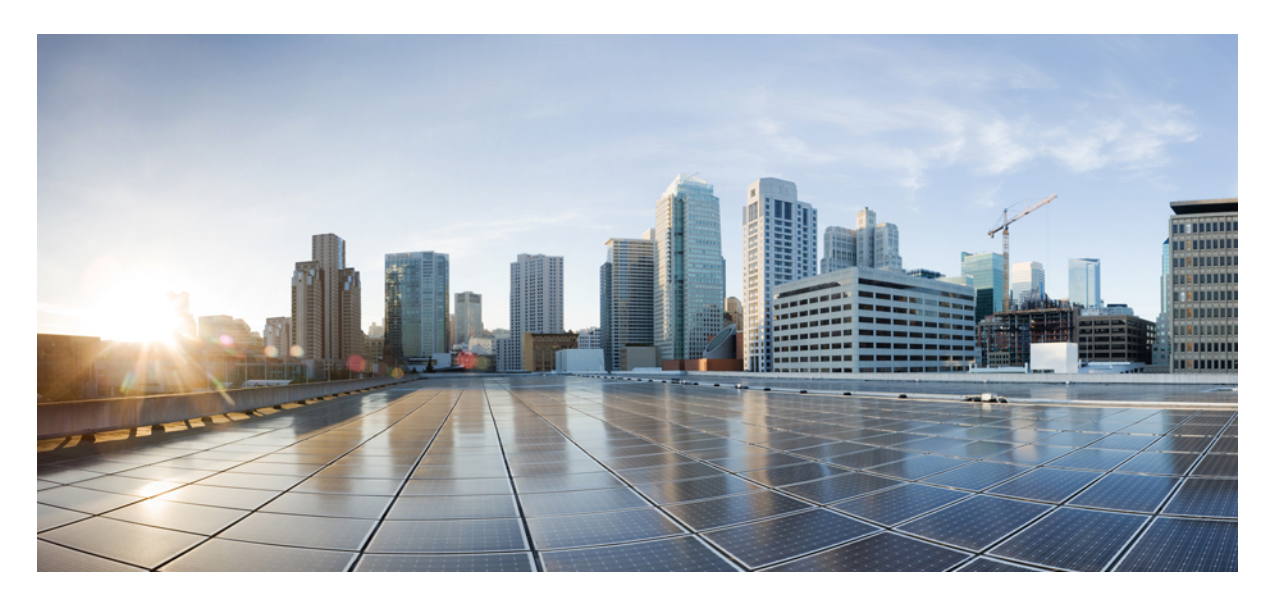

#### **Firepower Management Center** モデル移行ガイド

初版:2019 年 9 月 23 日 最終更新:2020 年 6 月 23 日

#### シスコシステムズ合同会社

〒107-6227 東京都港区赤坂9-7-1 ミッドタウン・タワー http://www.cisco.com/jp お問い合わせ先:シスコ コンタクトセンター 0120-092-255 (フリーコール、携帯・PHS含む) 電話受付時間:平日 10:00~12:00、13:00~17:00 http://www.cisco.com/jp/go/contactcenter/

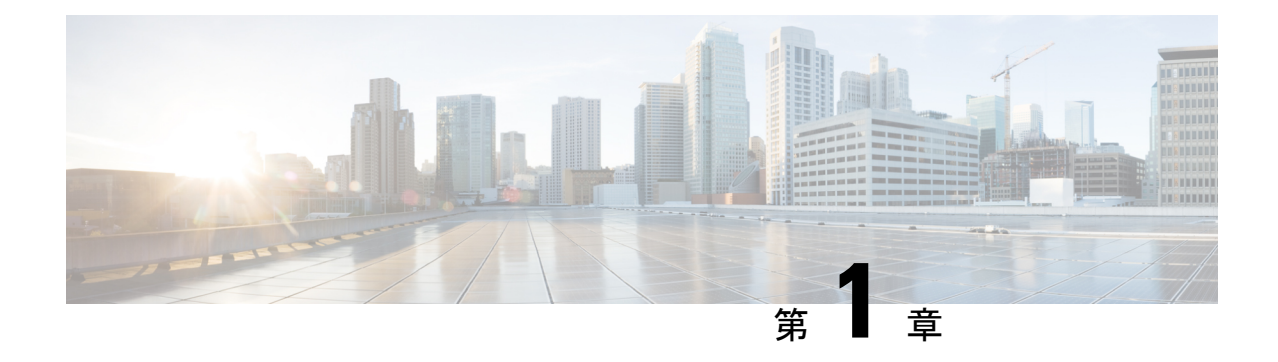

## **FirepowerManagementCenter**モデル移行に ついて

Firepower Management Center モデル移行ワークフローでは、バックアップと復元機能を使用し て、特定のFirepowerManagementCenterモデルから同等以上の容量を備えたFirepowerManagement Center モデルに設定とイベントを移行できます。

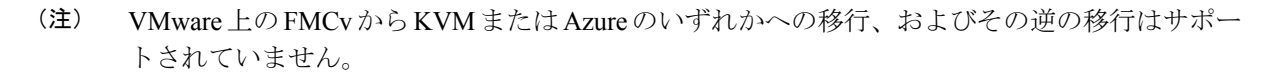

- サポートされている移行パス (1 ページ)
- ベストプラクティス (2 ページ)
- Firepower Management Center モデル移行の履歴 (2 ページ)

## サポートされている移行パス

次の表に、移行元(現在使用中)Firepower Management Center モデルから移行できるサポート 対象の移行先 Firepower Management Center モデルを示します。

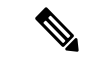

(注) FMCv は、VMware を使用した Firepower Management Center Virtual の導入を意味します。

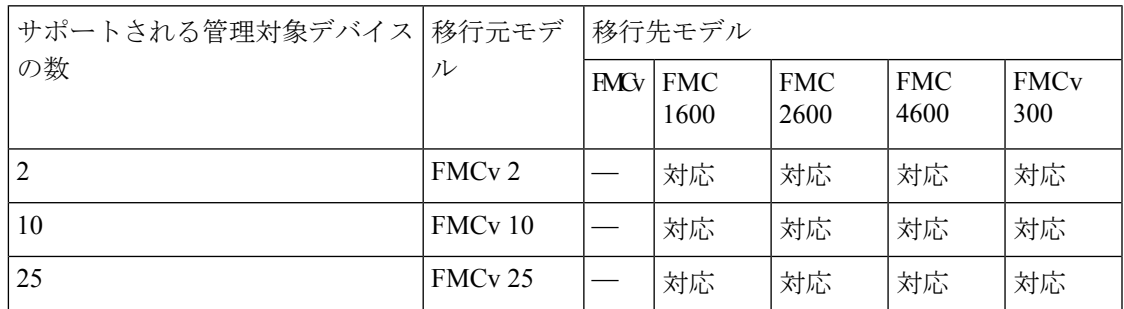

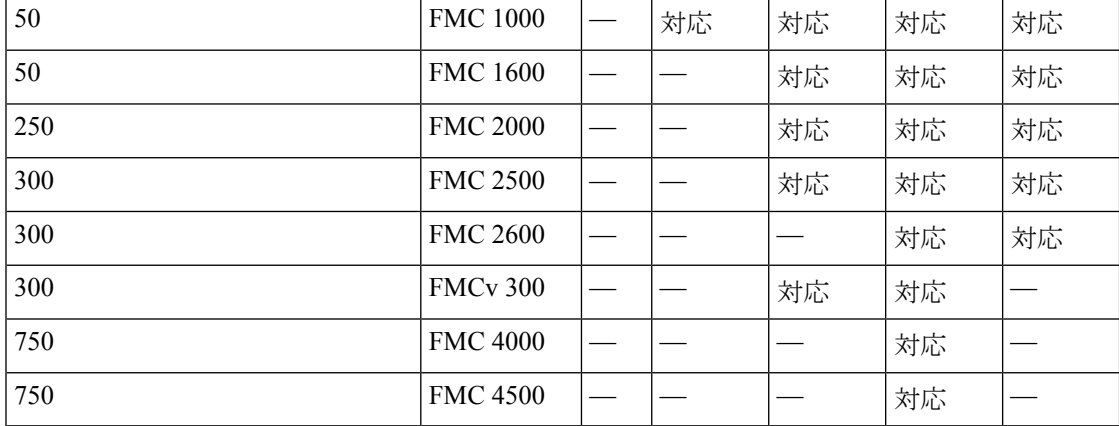

### ベストプラクティス

Firepower Management Center モデル移行ワークフローの次のガイドラインと制限事項に注意し てください。

- 移行後に Firepower Management Center の IP を変更する必要がある場合は、FMC とその管 理対象デバイス間の NAT 設定も更新する必要があります(詳細については、「[NAT](https://www.cisco.com/c/en/us/td/docs/security/firepower/640/configuration/guide/fpmc-config-guide-v64/device_management_basics.html#ID-2242-00000191) [Environments](https://www.cisco.com/c/en/us/td/docs/security/firepower/640/configuration/guide/fpmc-config-guide-v64/device_management_basics.html#ID-2242-00000191)」を参照)。
- Firepower Management Center モデル移行ワークフローは、すべての FMC ライセンスモー ド(評価、接続、および SLR)でサポートされています。
- 移行後に、移行元FMCからライセンスを登録解除し、移行先FMCにライセンスを登録す る必要があります。

### **Firepower Management Center** モデル移行の履歴

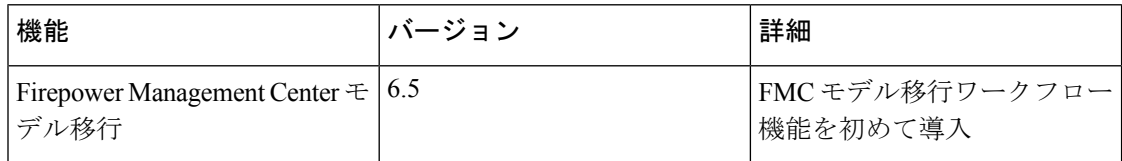

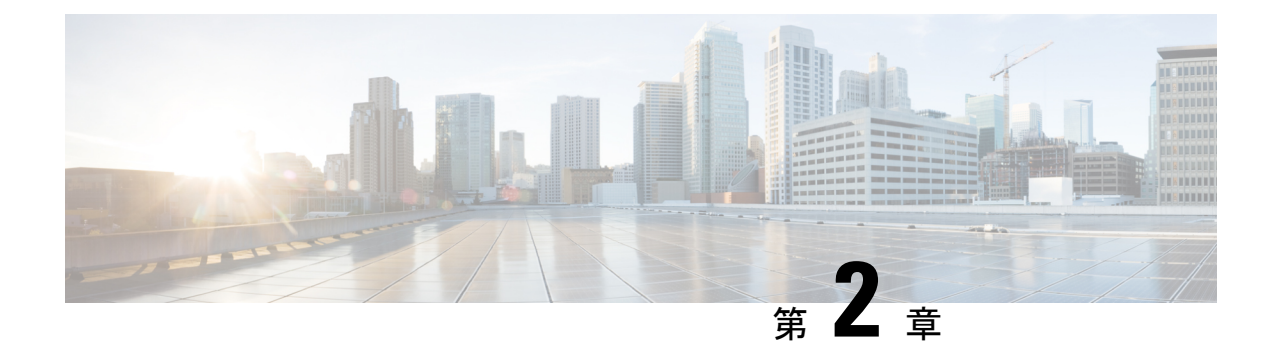

# 移行元モデルから移行先モデルへの **Firepower Management Center** の移行

- スタンドアロンの Firepower Management Center モデル移行ワークフロー (3ページ)
- 高可用性の Firepower Management Center モデル移行ワークフロー (5ページ)
- 移行の準備 (8 ページ)
- Firepower Management Center モデル移行のスクリプト (8ページ)

## スタンドアロンの **Firepower Management Center** モデル移 行ワークフロー

FirepowerManagementCenterを移行モデルから移行先モデルに移行するには、次のワークフロー を使用します。

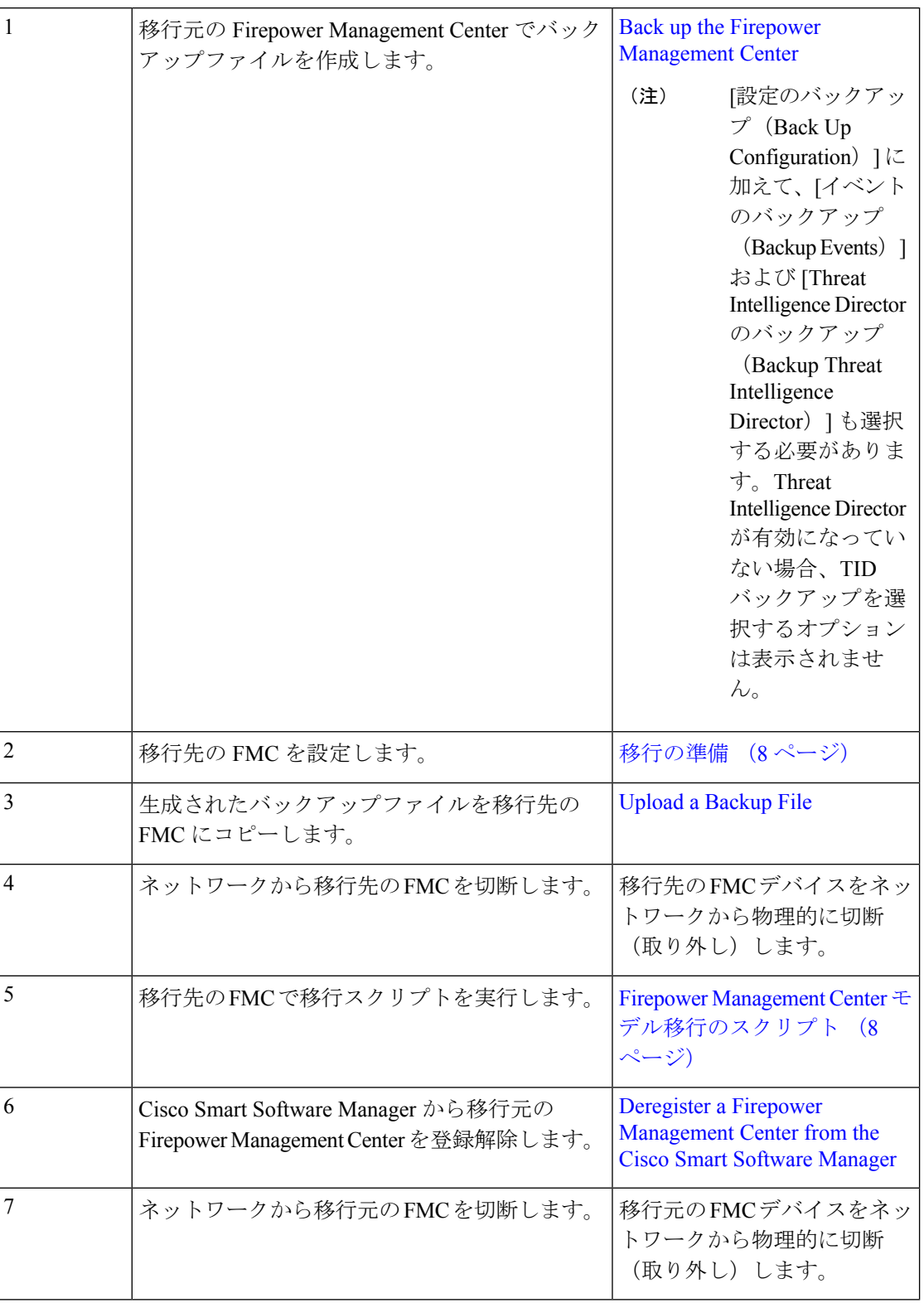

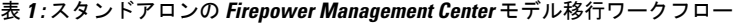

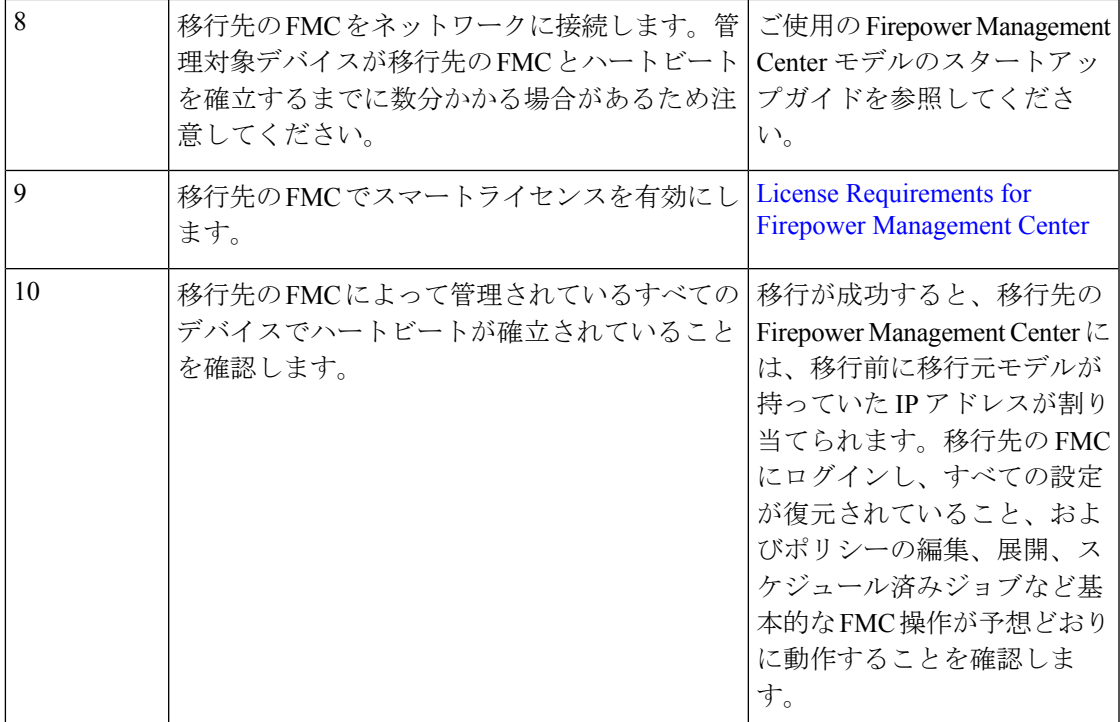

### 高可用性の **Firepower Management Center** モデル移行ワー クフロー

次のワークフローを使用して、Firepower Management Center の高可用設定を移行元モデルから 移行先モデルに移行します。

I

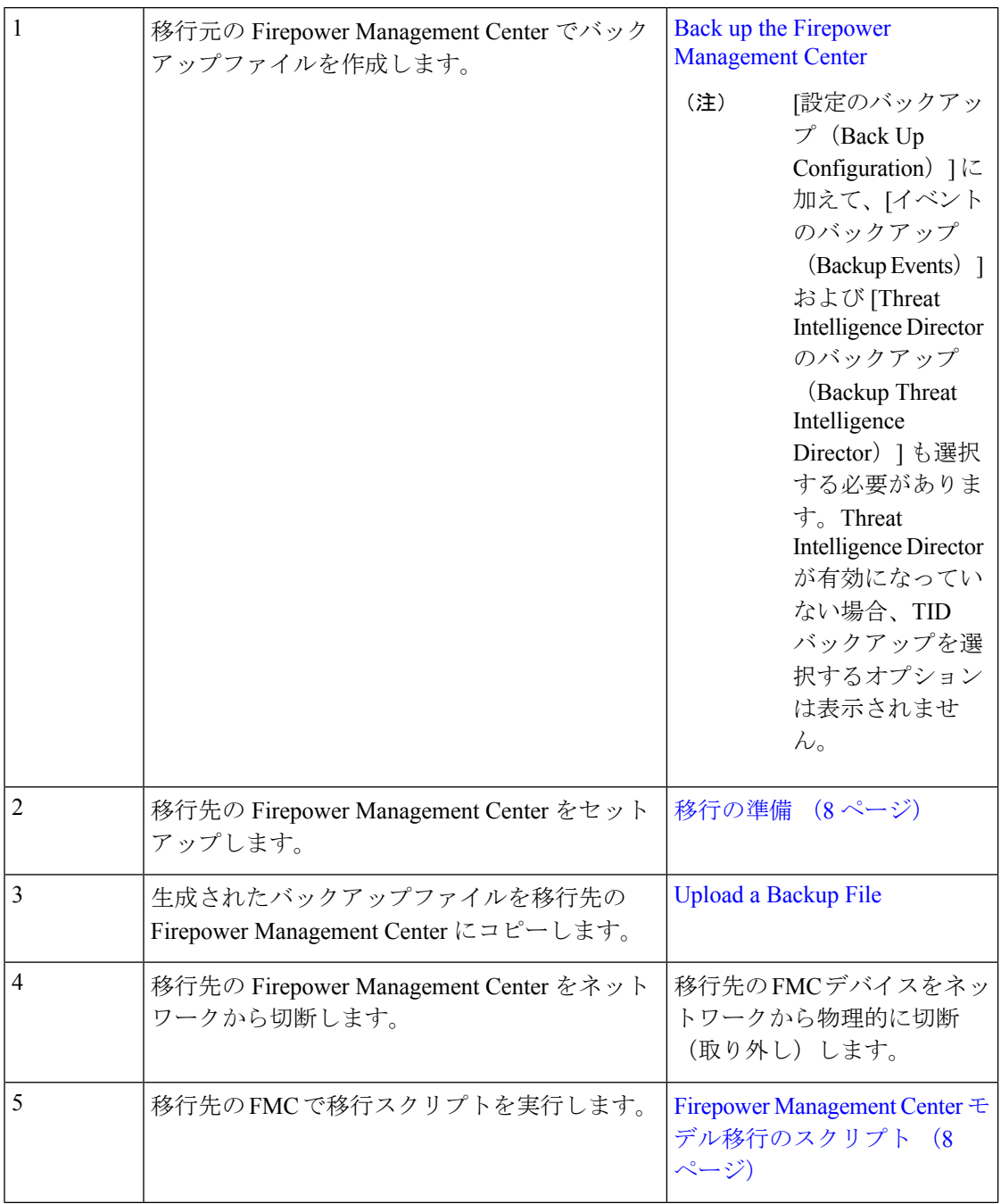

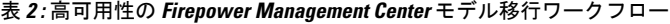

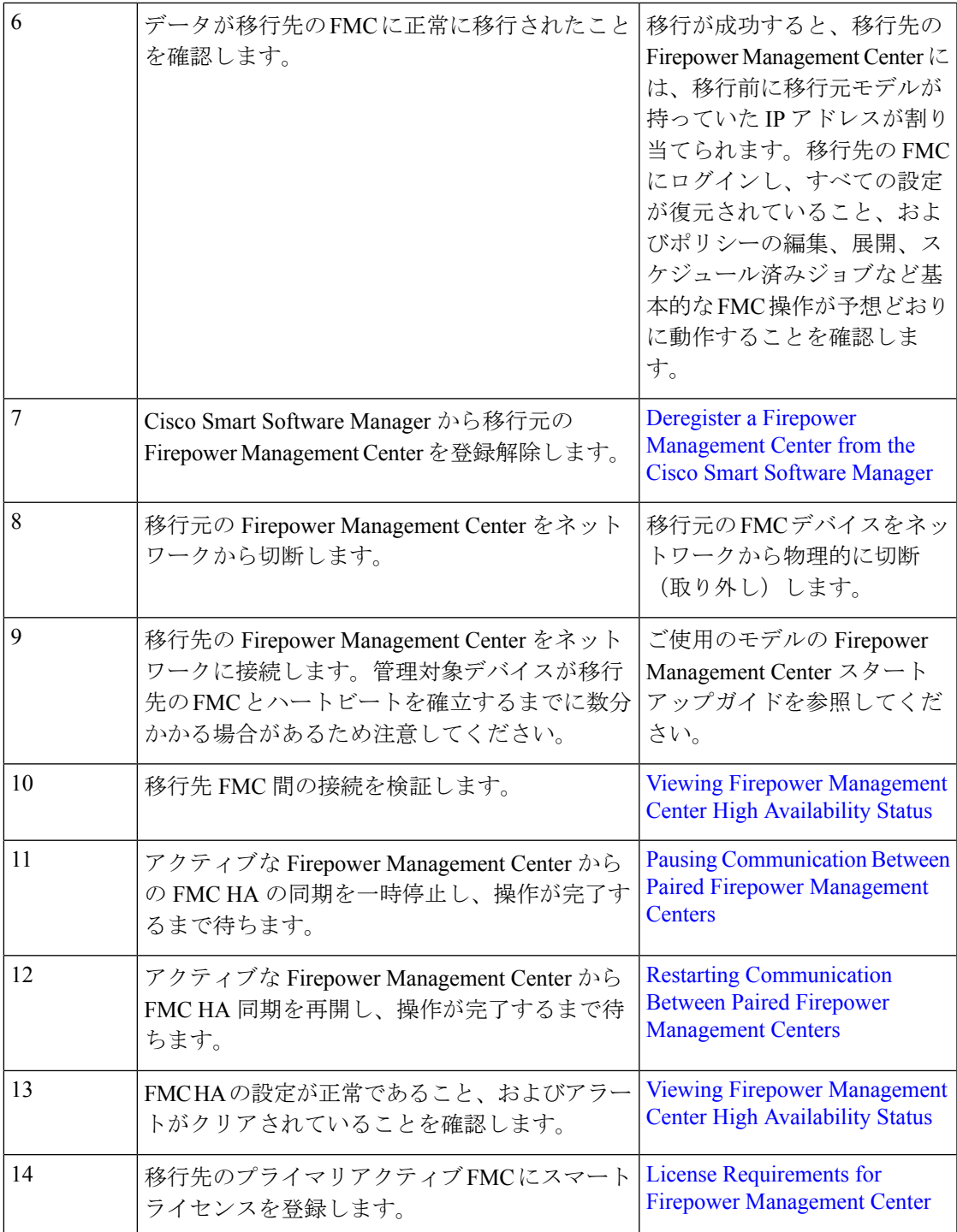

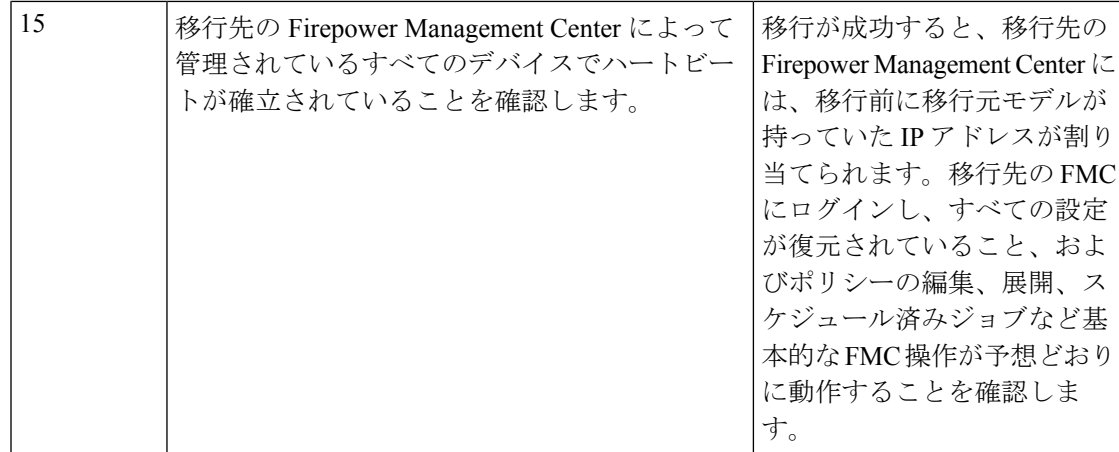

### 移行の準備

開始する前に、次の手順を実行して、移行先の Firepower Management Center モデルを移行に向 けて準備します。

- 移行元モデルから移行できる移行先モデルを確認する方法については、「サポートされて いる移行パス (1 ページ)」を参照してください。
- 移行先FMCのインターフェイス数が移行元FMCと同じであることを確認します(「[About](https://www.cisco.com/c/en/us/td/docs/security/firepower/640/configuration/guide/fpmc-config-guide-v64/system_configuration.html) [Management](https://www.cisco.com/c/en/us/td/docs/security/firepower/640/configuration/guide/fpmc-config-guide-v64/system_configuration.html) Interfaces」を参照)。
- •新しい FMC をネットワークに接続し、IP アドレスを割り当てます(『Cisco [Firepower](https://www.cisco.com/c/en/us/td/docs/security/firepower/hw/getting-started/firepower-management-center/Firepower-MC-Getting-Started.html) [Management](https://www.cisco.com/c/en/us/td/docs/security/firepower/hw/getting-started/firepower-management-center/Firepower-MC-Getting-Started.html) Center Getting Started Guide for Models 750, 1500, 2000, 3500, and 4000』および 『Cisco Firepower [Management](https://www.cisco.com/c/en/us/td/docs/security/firepower/hw/getting-started/firepower-management-center-1000-2500-4500/Firepower-MC-Getting-Started-1000-2500-4500.html) Center Getting Started Guide for Models 1000, 2500, and 4500』 を参照)。
- 移行先 FMC のバージョンが移行元 FMC のバージョン(パッチ、VDB、および SRU を含 む)と一致していることを確認します。

各 FMC で、[ヘルプ (Help) ] > [About (バージョン情報)] を選択します。

• FMCv 10 導入ステータスの表示の詳細については、該当する Firepower のバージョンの 『Firepower Management Center コンフィギュレーション ガイド』([https://www.cisco.com/](https://www.cisco.com/c/en/us/td/docs/security/firepower/650/configuration/guide/fpmc-config-guide-v65/policy_management.html) [c/en/us/td/docs/security/firepower/650/configuration/guide/fpmc-config-guide-v65/policy\\_](https://www.cisco.com/c/en/us/td/docs/security/firepower/650/configuration/guide/fpmc-config-guide-v65/policy_management.html) [management.html](https://www.cisco.com/c/en/us/td/docs/security/firepower/650/configuration/guide/fpmc-config-guide-v65/policy_management.html))を参照してください。

## **Firepower Management Center** モデル移行のスクリプト

Firepower Management Center の設定を移行元モデルから移行先モデルに移行するには、次の手 順を使用します。この手順は、Firepower Management Center モデル移行の 1 ステップであるこ とに注意してください。完全なモデル移行ワークフローについては、「スタンドアロンの Firepower Management Center モデル移行ワークフロー (3 ページ)」を参照してください。

#### 手順

- ステップ **1** 移行先の Firepower Management Center CLI にエキスパートモードでログインします。
- ステップ2 次の移行コマンドを実行します。

#### **sf-migration.pl** *backup\_file\_path*

#### 例:

```
[root@firepower:/var/sf/backup#
[root@firepower:/var/sf/backup# /var/sf/bin/sf-migration.pl
/var/sf/backup/100LocalBackup-2019examp.tar
```
移行プロセスが完了すると、システムが再起動します。

#### 次のタスク

「スタンドアロンの Firepower Management Center モデル移行ワークフロー (3ページ)」ま たは「高可用性の Firepower Management Center モデル移行ワークフロー (5 ページ)」に戻 り、残りの手順をすべて完了します。

翻訳について

このドキュメントは、米国シスコ発行ドキュメントの参考和訳です。リンク情報につきましては 、日本語版掲載時点で、英語版にアップデートがあり、リンク先のページが移動/変更されている 場合がありますことをご了承ください。あくまでも参考和訳となりますので、正式な内容につい ては米国サイトのドキュメントを参照ください。